# メールで「災害情報」をお知らせします!

町では、防災行政無線や緊急告知FMラジオのほか、登録制メールも活用して「災害情報」をお知らせして います。メール配信を希望される方は、次の手順で登録をお願いします。

#### **メール配信の内容について**

**警戒レベル4で必ず避難!!** 

- 3. クマ日撃情報
- 2. 避難情報【警戒レベル 3 高齢者等避難 4 避難指示 「5 緊急安全確保】

4. テストメール(毎月1回、月初め予定)

### **携帯電話での登録方法について**

1. 避難所の情報 【開設・閉設に関すること】

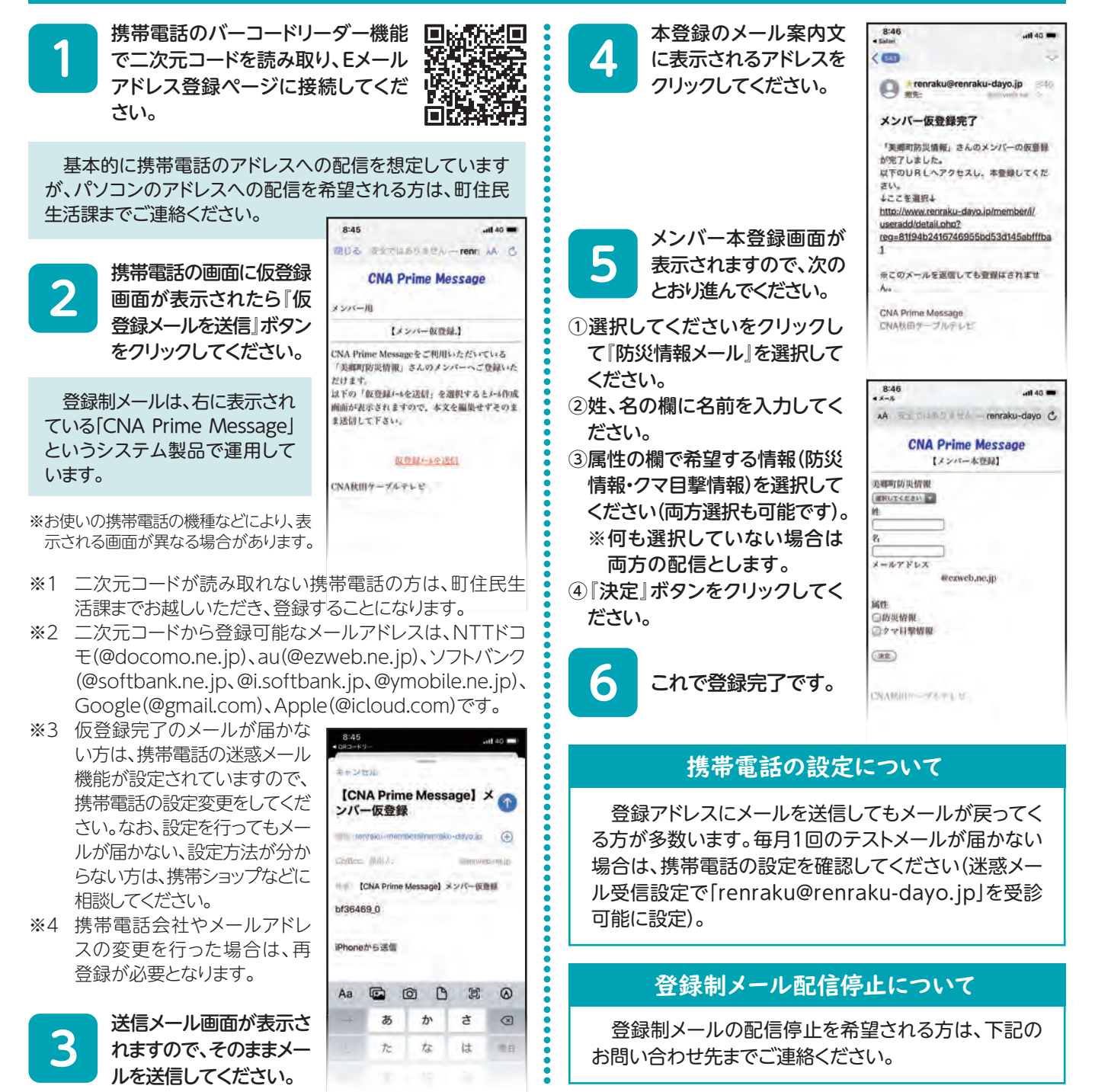

### **4903**(**84**)**0187☎** 環境安全班 町住民生活課●問

## Yahoo!防災速報アプリを活用して 「美郷町からの緊急情報」を配信しています

町では、災害発生時や災害発生のおそれがある時に「Yah oo!防災速報アプリ を活用し、避難所の開設情報や災害 への注意喚起情報を配信しています。アプリのダウンロード 方法および設定方法は次のとおりですので、スマートフォ 。ンをお持ちの方はぜひご利用ください

### **ダウンロード方法**

スマートフォンのバーコードリーダー機能で二次元コード を読み取り、「Yahoo!防災速報アプリ」をダウンロードし 。てください

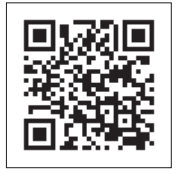

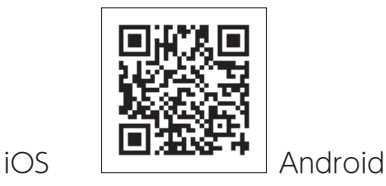

※すでに当アプリを利用されている方は次の設定が必要です。

- 1.アプリを開き、画面右下の「設定(歯車マーク)」を押します。
- 2.「現在地連動」の通知設定を「オン」にします。
- 3.「地域の設定」で「美郷町(仙北郡)」に設定します。
- 4.「プッシュ通知する情報の選択」で「自治体からの緊急情報」 を「オン」にします。
- 5.設定完了です。

パソコンや従来型の携帯電話ではメール版を利用できま すが、その場合はYahoo!JAPAN IDが必要になります。

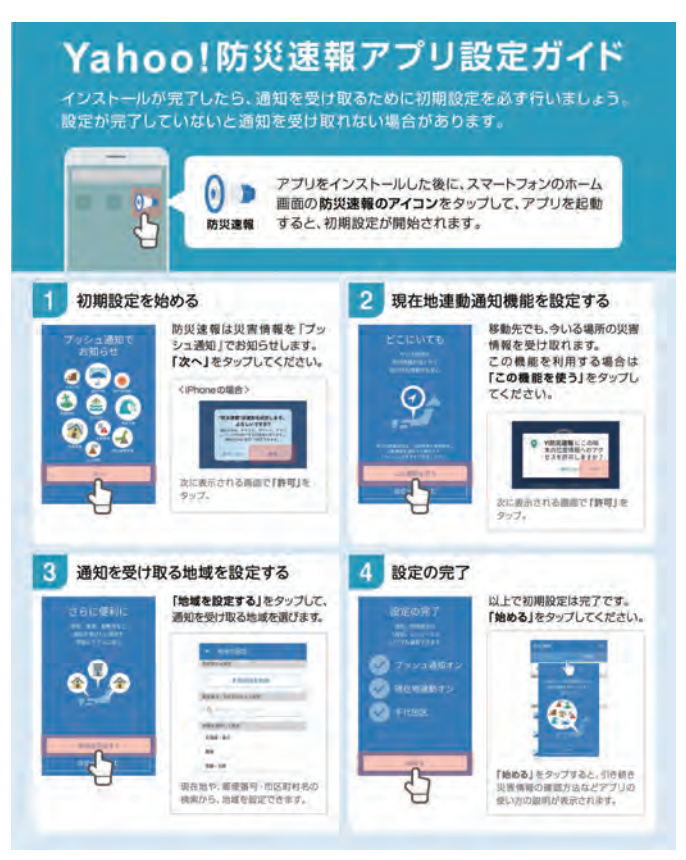

※4までの手順が終わったら、アプリ画面右下の「設定(歯車マーク)」 を押し、「自治体からの緊急情報」を「オン」に設定してください。

# 自主避難所に避難するときは!

 $\bullet$ 

П

気象状況等から災害発生のおそれがあると判断した場合、町では自主避難 所を開設することがあります。自主避難所へ避難する際には、食料・薬・マス ク・手指消毒液・体温計・ごみ袋・内履きなど、必要なものをご持参くださるよ うご協力をお願いします(ただし、緊急時は避難することを **最優先にしてください)。** 

#### **美郷町防災ハザードマップをご活用ください**

すでに全戸配布している「美郷町防災 ハザードマップ」には、災害への事前対策 に関する情報が掲載されています。現在、 Web版のハザードマップも公開してい ますので、ぜひご確認ください(町ホーム ページで防災マップと検索してください)。

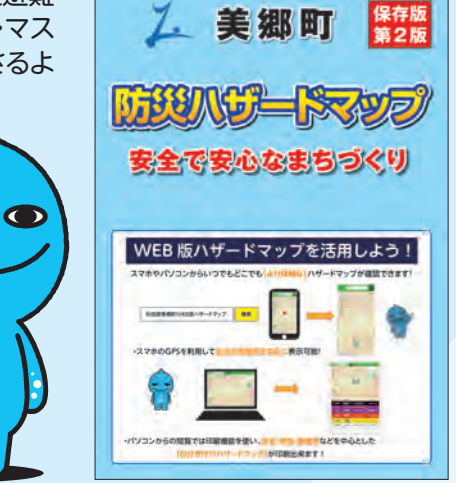

**問●町住民生活課 環境安全班 ☎0187(84)4903** 

しっかり 催認しよう